#### HOUSE OF **TECHNOLOGY**

 $\overline{\phantom{a}}$   $\overline{\phantom{a}}$   $\overline{\phantom{a}}$  and  $\overline{\phantom{a}}$  and  $\overline{\phantom{a}}$  and  $\overline{\phantom{a}}$  and  $\overline{\phantom{a}}$ 

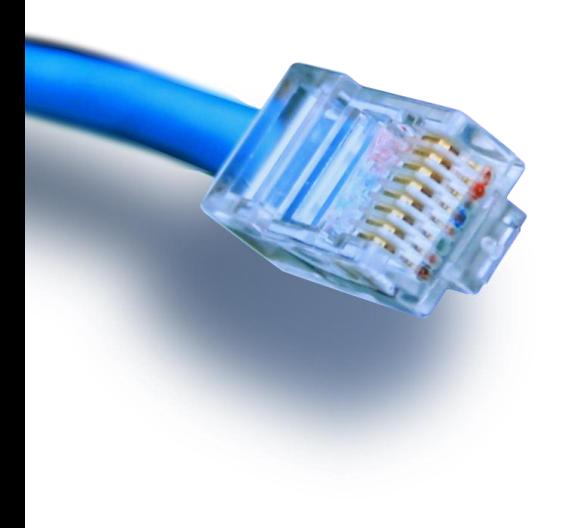

# PHP Crash course

Databaser

# PHP Intro

```
HOUSE OF
TECHNOLOGY
```
PHP er et server scripting sprog der kan bruges til at lave aktivt indhold på hjemme sider.

Der er to betingelser som skal opfyldes for at serveren fortolker PHP koden.

1 Filen skal have efternavnet PHP

2 Koden skal stå i et PHP tag <?PHP ?>

Teksten herunder er et Hello world eksempel på PHP. Kopier koden til filen helloworld.php, placer filen i biblioteket htdocs under xampp og besøg localhost/helloworld.php med din browser.

```
<!DOCTYPE html>
<html>
  <head>
    <meta charset="utf-8">
    <title>Hello World</title>
  </head>
  <body>
<?php
  print("<h1>Hello world</h1>");
  print("<p>Det er i dag den </p>");
  print("<p>".date("Y-m-d",time())."<p>");
?>
  </body>
</html>
```
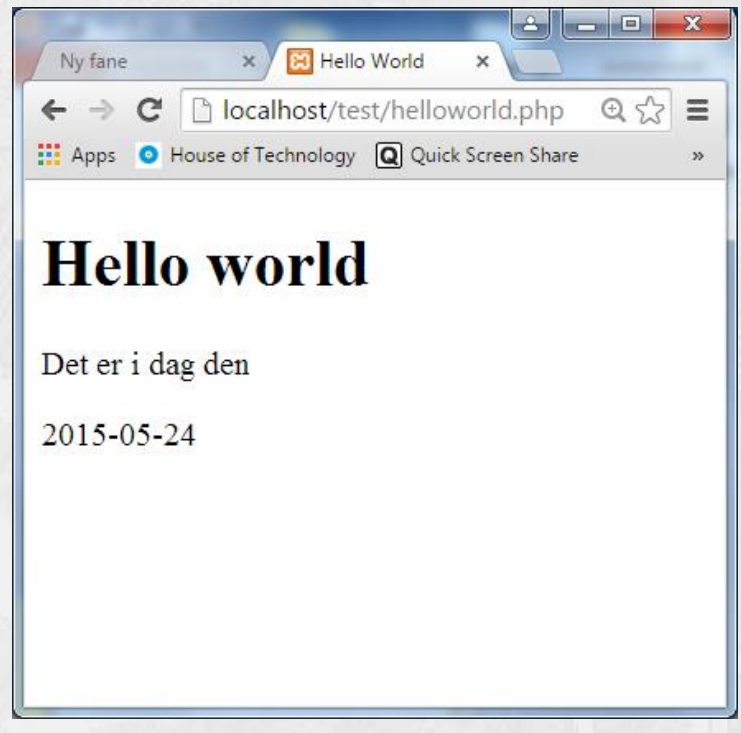

# PHP/HTML

Man bestemmer selv om man vil hoppe mellem HTML og PHP eller man vil lave det hele i PHP.

De to eksempler herunder giver nøjagtig samme resultat.

Bemærk at strenge sættes sammen med punktum eks. print("Hello "."World");

```
<!DOCTYPE html>
<html>
  <head>
    <meta charset="utf-8">
    <title>Hello World</title>
  </head>
  <body>
<?php
  print("<h1>Hello world</h1>");
  print("<p>Det er i dag den </p>");
  print("<p>".date("Y-m-d",time())."<p>");
?>
  </body>
</html>
```
**<?php print** (**" <!DOCTYPE html> <html> <head> <meta charset='utf-8'> <title>Hello World</title> </head> <body> <h1>Hello world</h1> <p>Det er i dag den </p>"**); **print** (**"<p>"**.*date*(**'Y-m-d'**,*time*()).**"<p>"**); **print**(**" </body> </html> "**); **?>**

### \$Variable i PHP

#### HOUSE OF **TECHNOLOGY**

 $-6$ 

 $\mathbf{x}$ 

En variable i PHP oprettes ved at skrive \$ foran variable navnet. Sproget er loosetyped så man skal ikke bekymre sig om datatyper m.m.

I eksemplet herunder gemmes navn og alder i \$name og \$age hvorefter de skrives ud.

```
<?php
$name = "Ole";
\text{Base} = 25;
                                                                            Hello World
print ("
                                                                                                \times\leftarrow \rightarrow \mathbf{C} | \uparrow localhost:63342/test/helloworld: \mathbf{Q} \uparrow \uparrow \equiv<!DOCTYPE html>
                                                                           11 Apps O House of Technology Q Quick Screen Share
<html>
   <head>
     <meta charset='utf-8'>
                                                                           Hello world
     <title>Hello World</title>
   </head>
                                                                           Mit navn er Ole jeg er 25 år gammel
   <body>
   <h1>Hello world</h1>");
print("<p>Mit navn er ".$name." jeg er ".$age." år 
gammel");
print("
   </body>
</html>
");
?>
```
### Funktioner

**?>**

#### HOUSE OF **TECHNOLOGY**

Vi kan lave funktioner som i alle andre programmer.

```
<?php
function sayHello($name,$age){
  print("<h1>Hello world</h1>");
  print("<p>Mit navn er ".$name." jeg er ".$age." år 
gammel");
}
print ("
<!DOCTYPE html>
<html>
  <head>
    <meta charset='utf-8'>
    <title>Hello World</title>
  </head>
 <body>");
sayHello("Ole",25);
print("
  </body>
</html>
");
```
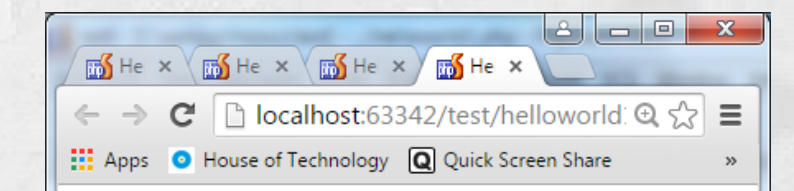

### **Hello world**

Mit navn er Ole jeg er 25 år gammel

## Arrays

#### HOUSE OF **TECHNOLOGY**

Arrays er dynamiske så vi skal ikke på forhånd angive hverken størrelsen af arrayet eller type af variable.

Når vi indsætter værdier i arrayet bliver det automatisk placeret på den første ledige plads, men man kan også vælge at angive et index.

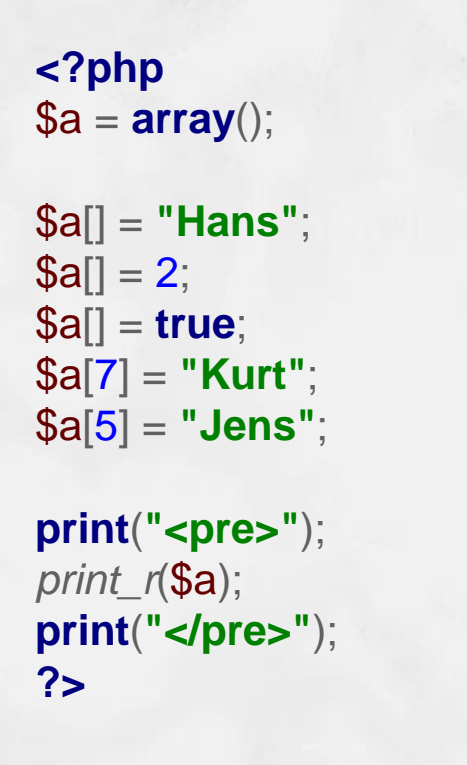

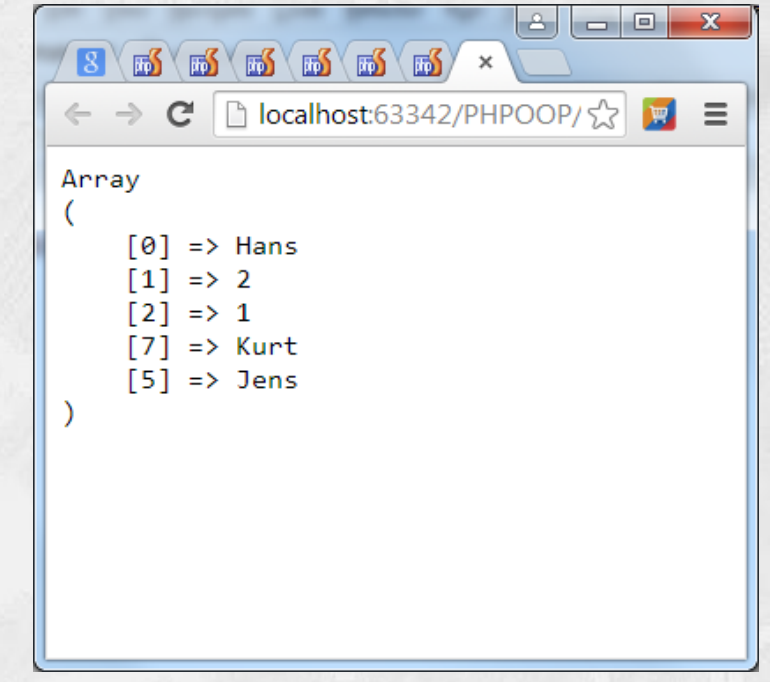

# Array (Loops)

#### HOUSE OF **TECHNOLOGY**

Hvis man vil lave et loop som løber gennem alle værdier i arrayet kan man enten vælge en for loop så kigger på sizeof(), eller man kan lave en foreach.

Bemærk i øvrigt hvordan eksemplet sætter værdier ind i arrayet i samme linie.

```
<?php
$a = array(2,4,"Peter",5.6);
for (\$i = 0; \$i < sizeof(\$a); \$i++){
   printf("<p>%s</p>",$a[$i]);
}
foreach ($a as $b){
   printf("<p>%s</p>",$b);
}
?>
```
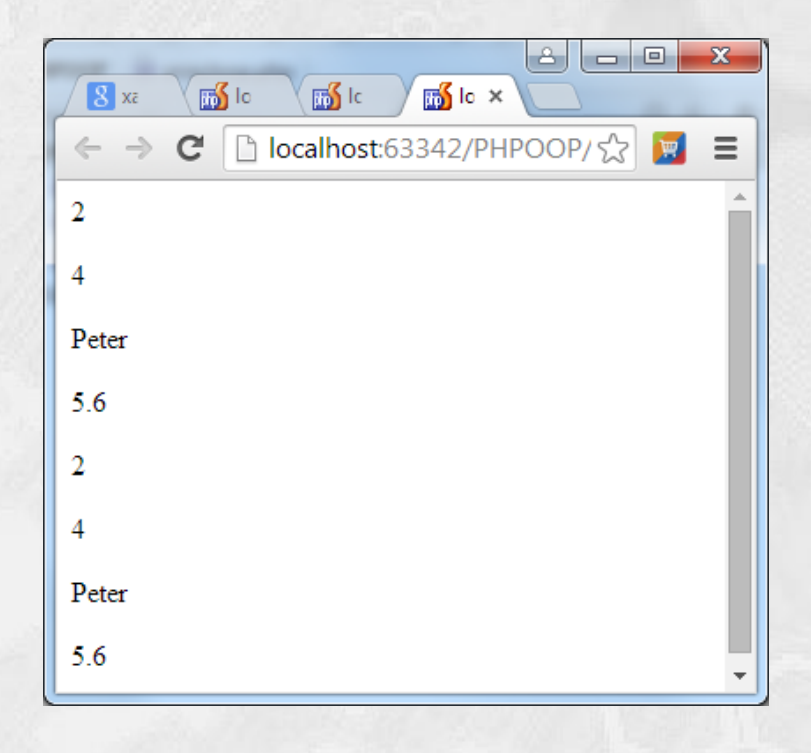

### Assosiative arrays

#### HOUSE OF **TECHNOLOGY**

I assosiative arrays kan du anvende keys i stedet for indexnumre til at angive placeringen i arrayet. Du kan fortsat lave foreach hvis du vil loope gennem alle værdier i arrayet.

**<?php**  $a = array()$ ;

```
$a["Navn"] = "Kurt";
$a["Gade"] = "Vestergade";
$a["Nr"] = 1;
$a["Mail"] = "kurtsm@il.dk";
```
*printf*(**"Hej %s velkommen til"**,\$a[**"Navn"**]);

```
foreach ($a as $b){
   printf("<p>%s</p>",$b);
}
?>
```
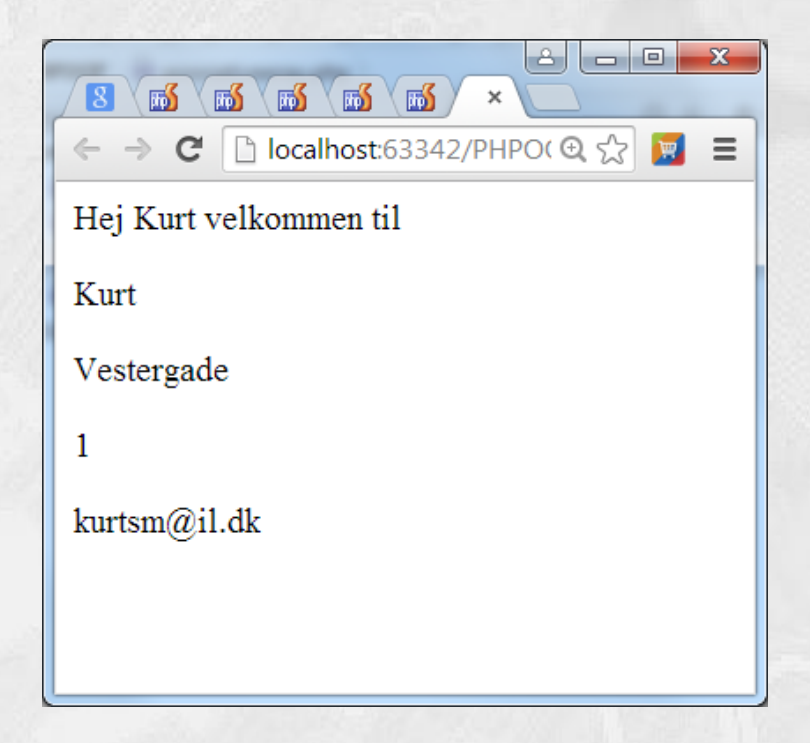

# \$\_GET

Hvis man skal have input fra brugeren sker det vha <form>.

Det input som brugeren skriver i formen hentes i arrayet \$ GET indexet bestemmes af name på input feltet.

```
if(isset($_GET['button'])){ //check if form was submitted
   $input = $_GET['user']; //get input text
   print ("<p>Velkommen: ".$input."</p>");
   die();
}
?>
```
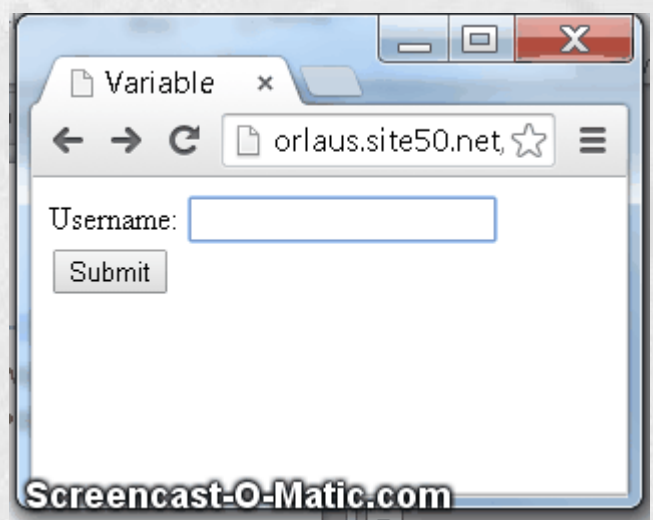

#### <**form**>

```
 <label for="user">Username:</label>
   <input id="user" type="text" name="user"><br>
   <input type="submit" value="Submit" name="button"><br>
</form>
```
# mysqli

HOUSE OF TECHNOLOGY 

Forbindelse til databaser sker med mysqli. Der skal først oprettes forbindelse hvorefter et query kan sendes afsted.

Til sidst printes resultatet af hver row.

I det efterfølgende vil vi dog benytte os af funktionen executequery der ligger sammen med projektet.

#### **<?php**

**?>**

```
 // Create connection
   //mysqli_connect(host,username,password,database)
   $con = mysqli_connect("localhost", "root", "", 
"cdcol");
```

```
 $result = mysqli_query($con, "SELECT * FROM 
cds;");
```

```
while (\text{from} = \text{S}result->fetch_assoc()) {
     print_r($row);
 }
   mysqli_close($con);
```

```
\Box\Box属
                                     \overline{m}\frac{1}{200} \times\mathbb{R}\sqrt{m_0}\leftarrow \rightarrow \mathbf{C} Th localhost:63342/tableGenerator, \mathbf{Q} \mathbf{S}\equivApps O House of Technology Q Quick Screen Share
```

```
Array (\lceil fittel] => Beauty \lceil interpret] => Ryuichi
Sakamoto [jahr] \Rightarrow 1990 [id] \Rightarrow 1) Array ([titel]
=> Goodbye Country (Hello Nightclub) [interpret]
\Rightarrow Groove Armada [jahr] \Rightarrow 2001 [id] \Rightarrow 4)
Array (\lceiltitel] => Glee \lceilinterpret] => Bran Van
3000 [jahr] => 1997 [jd] => 5)
```
### Hvordan kommer jeg videre

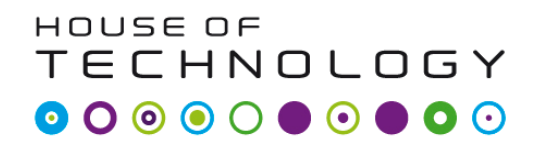

På mars.tekkom.dk ligger et færdigt eksempel der kan anvendes til at oprette, redigere og slette personer fra en database. Eksemplet ligger i to udgaver et simpelt Person til de som aldrig har kodet PHP før og et mere avanceret PersoMVC til de mere rutinerede.

Hent eksemplet og start med at lave databasen userdb vha de medfølgende script. Kopier derefter PHP filerne til din htdocs folder og besøg siden localhost/person.php fra din browser.

Prøv hvordan du kan oprette, redigere og slette personer i databasen.

HOUSE OF **TECHNOLOGY** 

Til et IT firma ønskes udarbejdet en database til registrering af firmaet it udstyr.

Databasen skal indeholde oplysninger om firmaet computere, hvem der er brugere, hvilket styre system og software der er installeret.

Som udbygning vil firmaet også gerne have mulighed for at registrere oplysninger om computernes hardware, og registrer software licenser.

Nogle af computerne har flere styresystemer installeret hvilket programmet skal kunne håndterer.

Til vedligehold af data skal udarbejdes et PHP baseret webinterface.